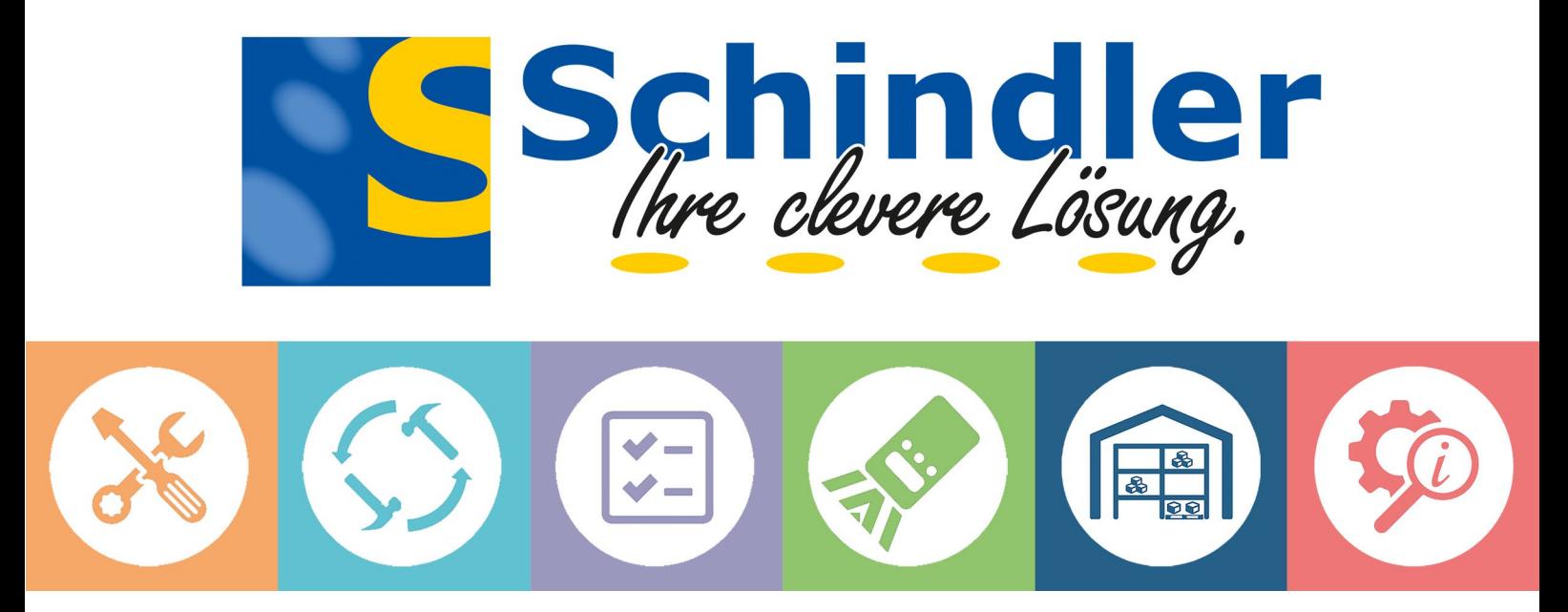

# Produktvorstellung 2022-02

## **S-Anywhere [LU] – die modulübergreifende InfoApp für Dienstleister und interne Anwender**

#### Immer im Bilde sein! – Mit der neuen "InfoApp"

Mit der schlanken "InfoApp" haben Sie sehr einfach, komfortabel und schnell Zugriff auf die wichtigsten Informationen der einzelnen Betriebs- und Arbeitsmittel.

#### *Für Dienstleister:*

Sie können jedem Ihrer Kunden die App zur Verfügung stellen. Diese können jederzeit auf die Objekte zugreifen, welche Sie für den Kunden warten, instand setzen und prüfen. Weiter kann das letzte Prüfprotokoll eingesehen werden.

#### *Sie nutzen S-Anywhere für sich selbst:*

Ihre Anwender können jederzeit auf sämtliche in S-Anywhere eingepflegten Equipments zugreifen und dies Modul-

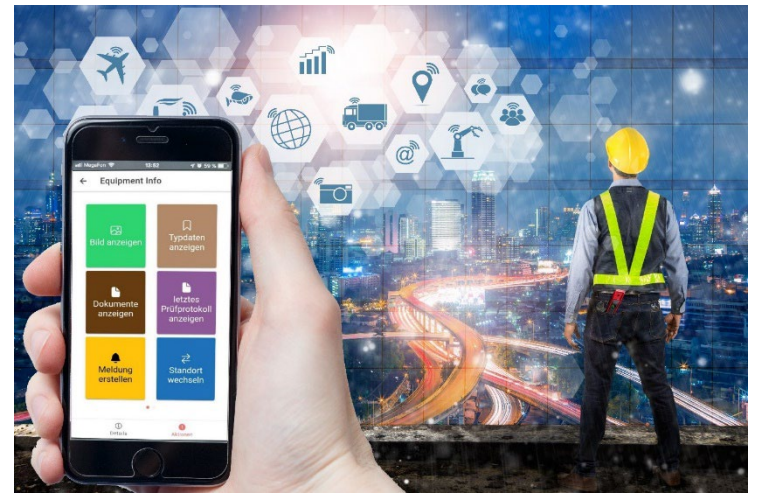

übergreifend. Die InfoApp können auch MitarbeiterInnen verwenden, welche nicht die S-Anywhere Systemlösung nutzen.

Mit dieser App erhalten Sie immer die aktuellen Daten ihrer Betriebs- und Arbeitsmittel wie Anlagen, Maschinen, Werkzeuge, Komponenten, usw.

Die App bietet vielfältige Informationsmöglichkeiten vom Prüfstatus, über technische Stammdaten, Lagerplatzzuordnungen bis hin zur Anzeige des letzten Prüf-/Wartungsprotokolls. Auch sämtliche hinterlegte Bilder, Zeichnungen, Zertifikate, etc. können direkt abgerufen werden. Vor allem auch bei Audits ist das in Echtzeit bereitstellen digitaler Daten ein Vorteil. So können schnell und komfortabel wichtige Daten eingesehen werden.

**S-Anywhere [LU]**

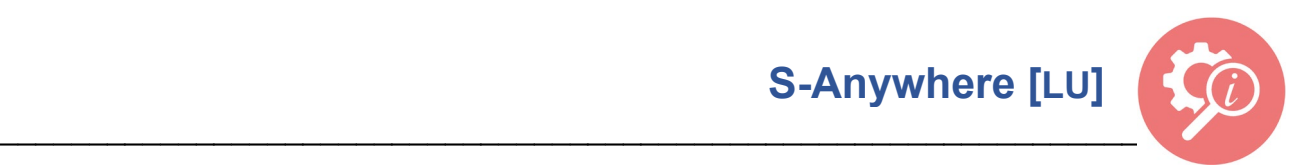

Des Weiteren können verschiedene Aktionen, wie das Verschrotten oder einen Standortwechsel, durchgeführt werden. Auch ein Versenden einer Meldung, z.B. Schadensmeldung,

Reparaturanforderung etc. inkl. der Aufnahme eines Bildes als begleitendes Dokument beinhaltet die App. Zum Abschluss sei noch die wichtige Funktion erwähnt, dass ALLE derzeit zur Prüfung/Wartung anstehenden Betriebs-/Arbeitsmittel in einer Liste übersichtlich dargestellt werden. So kann schnell auf bisher nicht durchgeführte Prüfungen reagiert werden.

## **Die Funktionen im Überblick**

Aufrufen und Anzeigen…

- von wichtigen Stammdaten (ID-Nummer, Bezeichnung, Serien-Nr., Inventar-Nr., ...),
- der eingepflegten Typdatenfeldern (technische Stammdatenfelder),
- der hinterlegten Dokumente (Bilder, Zeichnungen, Pläne, Zertifikate, …),
- von verschiedensten Prüfinformationen (Status, letzte Prüfung, nächste Prüfung),
- von Equipment-Bildern,
- von allen derzeit zur Prüfung anstehenden Betriebs- und Arbeitsmitteln,
- des letzten Prüf- und Wartungsprotokolls.

Durchführen und Auslösen…

- eines Standortwechsels (Anwender kann aktuellen Standort selbst einpflegen),
- einer Meldung (Schadensmeldung, Reparaturanfrage, …) inklusive Bilddokumentation,
- Verschrotten eines Betriebs- oder Arbeitsmittels (werden dann sofort gesperrt).

Die Identifikation des Equipments erfolgt via Barcode, RFID oder durch die manuelle Eingabe der Betriebsmittel-ID. 

Sie können die App auf beliebig viele mobile Geräte installieren. Es bedarf einer Datenverbindung nach Außen z.B. via Relay-Server. Die mobilen Geräte müssen via Mobilfunk oder WLAN angebunden werden. Die App läuft auf Android und iOS.

**S-Anywhere [LU]**

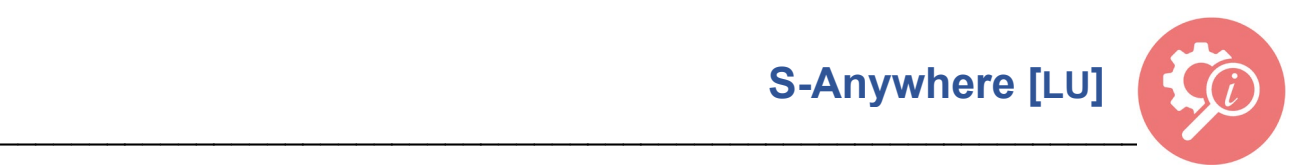

#### Anmeldung (Ihr Logo) Hauptmenü Equipmentauswahl (RFID u. Barcode oder…) **K**  $\equiv$ S-Anywhere LU 宗 K¢  $\leftarrow$ Equipments  $\equiv$ Schindler Mandant: **Werk 1 (Freiamt)**<br>Benutzer: **David Hauber**  $\sqrt{\frac{2}{RF(0)}}$ Anzahl<br>233  $\leftarrow$  Suchen **WZS-001** Nummer  $\blacktriangleright$  Equipments Benutzerlogin<br>LS  $\begin{matrix} \widehat{\bullet} \\ \text{min} \end{matrix} \quad \quad \text{[III]}$ <sup>▶</sup>Werkzeugschleifmaschinen<br>WZS 700 Bezeichnung 7 Zu prüfende Equipments 123-0987 Serien Nr. Passwort<br>•• 34526171 Inventar Nr. 24.10.2010 Nächste Prüfung VK-0245 Nummer Verlängerungskabel 230V Bezeichnung  $20m$ 02.08.2011 Nächste Prüfung **ANT-01** Nummer Antrieb Schrittgetriebe Bezeichnung 10.05.2022 Nächste Prüfung FA-L1 Nummer Förderanlage Linie 1 Bezeichnung 02354-000234 Serien Nr.  $\Rightarrow$   $\bullet$  $\overline{\mathbb{S}}$ 000385930 Inventar Nr.

### **Nachfolgend sind Masken und Menübuttons in aller Kürze beschrieben**

#### **Equipmentauswahl** (…manuelle Eingabe)

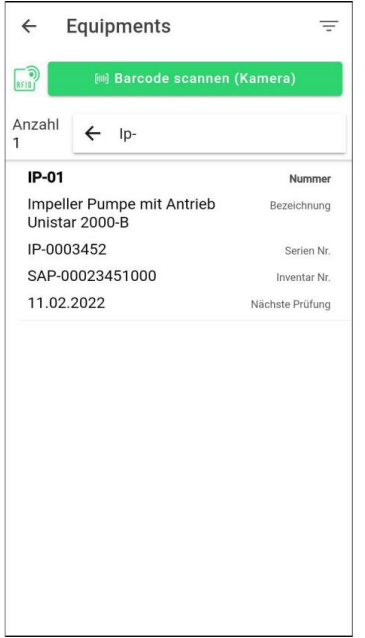

#### Equipment-Info (Allgemeine Daten)

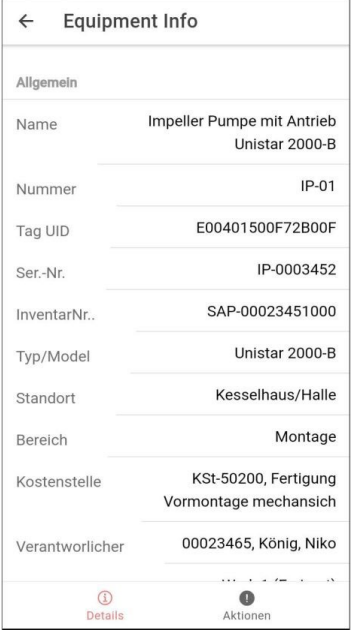

#### Equipment-Info (Lager-; Prüf-Informationen)

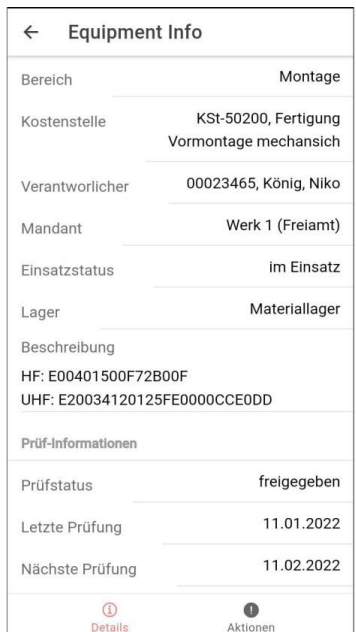

**S-Anywhere [LU]**

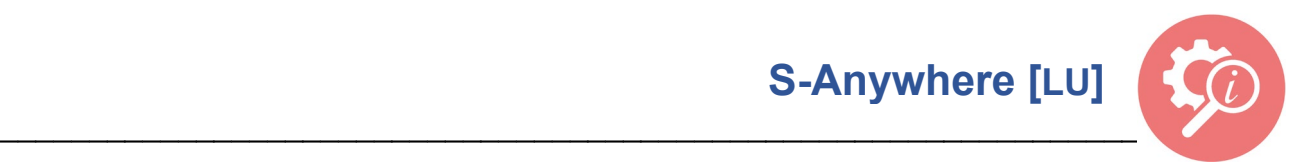

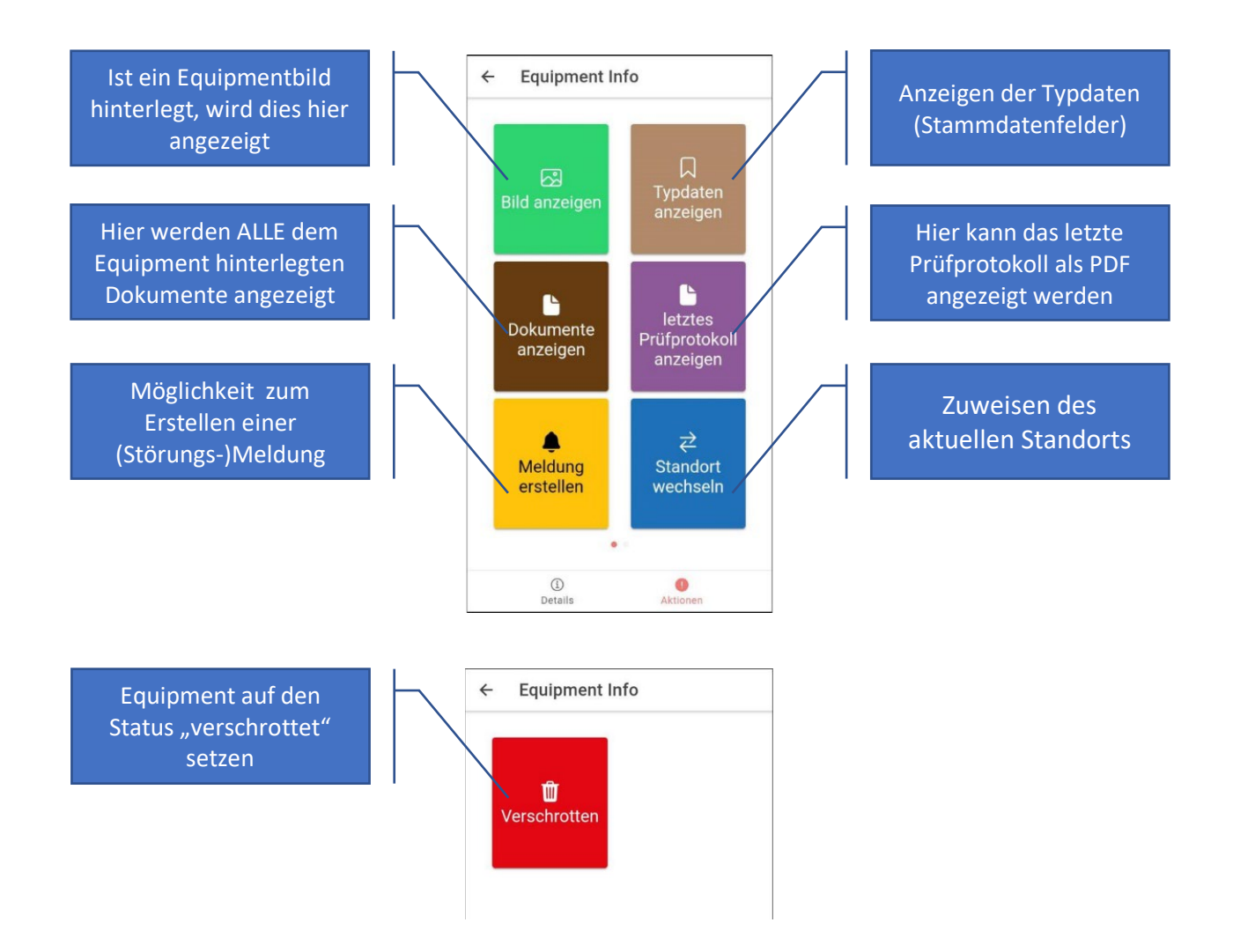

### **Effizienter und wirtschaftlicher arbeiten**

Sie möchten mehr über die InfoApp oder die gesamte S-Anywhere Systemlösung sowie deren praktische Module erfahren? Dann besuchen Sie [www.qs-schindler.de.](http://www.qs-schindler.de/) Sie können uns auch gerne anrufen (+49 7645 9155 0) oder uns eine E-Mail an [info@qs-schindler.de](mailto:info@qs-schindler.de) senden.

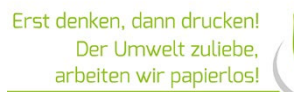

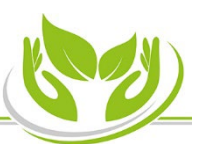

#### S-Anywhere [LU]: Das LU steht für Look Up, auf Deutsch "Nachschlagen". Seite 4 | 4

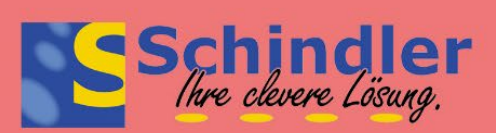

**Schindler Solutions GmbH** An der Gumme 1, 79348 Freiamt (Germany)  $\triangleright$ 

+49 7645 9155 - 0 +49 7645 9155 - 12

 $\bigoplus$ 

info@qs-schindler.de www.qs-schindler.de

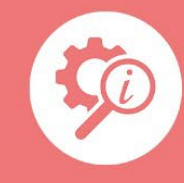